## **Risk of Bias Visuals**

Nested Knowledge automatically generates your Domain Distribution and Traffic Light diagrams if you complete Risk of Bias through our AutoLit RoB module.

## **Navigating to Risk of Bias Visuals**

Risk of Bias visuals are found on the Synthesis page, at the bottom of the Contributors column:

| IESTED}        |    |                                                                          | About Docs Support AutoLit Nicole | e |
|----------------|----|--------------------------------------------------------------------------|-----------------------------------|---|
|                |    | Synthesis: Acute Ischemic Stroke - RCTs                                  |                                   | ? |
| Synthesis      |    | Abstract                                                                 | ٢                                 |   |
| Qualitative    | Ċ, | This nest does not yet have an abstract                                  |                                   |   |
| Quantitative   | (¥ | Key Insights:                                                            |                                   |   |
|                | 1. | 💩 Insights appear here                                                   |                                   |   |
| Manuscript     | ğ  | Insights consist of a title, description, and a Synthesis configuration. |                                   |   |
| Risk of Bias   |    |                                                                          |                                   |   |
| PRISMA         | Ŀ  |                                                                          |                                   |   |
| Back to AutoLi | it |                                                                          |                                   |   |

## **Domain Distribution Diagram**

Once you have navigated to the visuals, you can see the Domain Distribution plots. The categories presented will depend on the Risk of Bias survey you completed; in the visual below, see the Cochrane RoB2 tool's outputs for Internal Validity and Overall Assessment of risk. These represent global assessments across a nest, rather than study-level outputs.

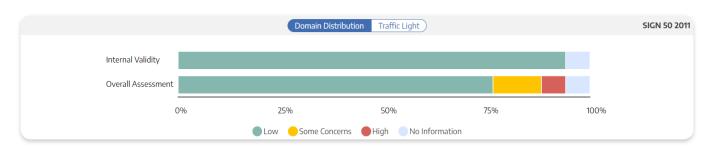

## **Traffic Light Diagram**

Traffic Light diagrams represent study-by-study assessments, where each column is a study-level assessment of the category in question (here, the Internal Validity and Overall Assessment from Cochrane RoB2 tool's survey.

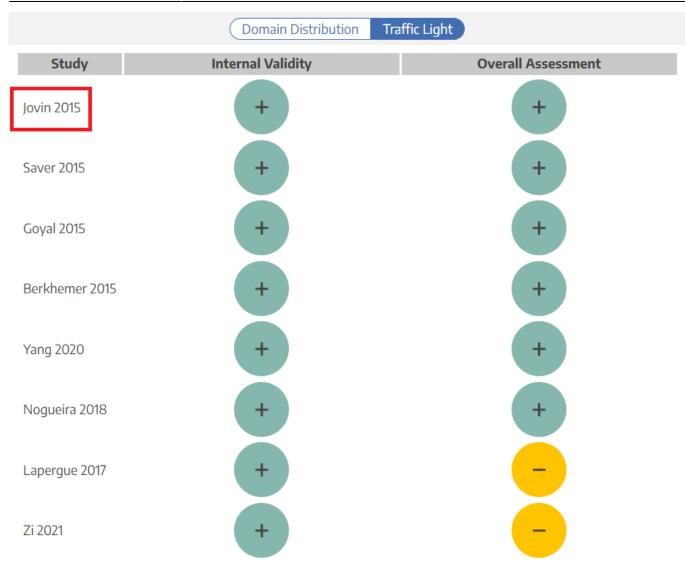

The study Author/Year (red box) is clickable, opening the Study Modal showing the abstract, data, tags, and search history for the study in question.

From: https://wiki.nested-knowledge.com/ - Nested Knowledge

Permanent link: https://wiki.nested-knowledge.com/doku.php?id=wiki:synthesis:rob&rev=1664227358

Last update: 2022/09/26 21:22